## Exercise 2 - How to Populate Rendered Fields Using Wiki or HTML Formatting

In this exercise, you'll learn how to print information from Wiki/HTML-rendered fields using Xporter for Jira.

To start, we are going to create two Jira custom fields to print text with the Wiki or HTML markup.

In order to create a Jira custom field, navigate to Jira Administration -> Issues -> Fields -> Custom Fields -> Add Custom Field.

Create two custom fields of the type Text Field (multi-line), and name the first one wikimarkup and the second as htmlmarkup.

Now, populate each matching field with Wiki or HTML notation.

You can check Wiki notation examples here, and the same for HTML here.

The mappings in use are listed on the table below:

(i)

(i)

(ii)

| Fields          | Description                |
|-----------------|----------------------------|
| wiki:wikimarkup | Wiki rendered custom field |
| html:htmlmarkup | HTML rendered custom field |

The custom fields with the notation to be used in our template are listed below.

#### Expand to see the sample code

\${wiki:wikimarkup}
\${html:htmlmarkup}

Some Jira plugins, like Table Grid Editor, nFeed and jEditor, have their own set of custom fields that are displayed and rendered as HTML on Jira.

In these cases, the HTML renderer must be used on the mapping when trying to generate a document with the field contents; otherwise, what will be printed is wiki markup and HTML tags without any processing.

Below is a sample of how the mappings will be displayed in a Word template:

# Xporter Academy Exercise 2

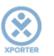

# How to populate rendered fields using Wiki or HTML formatting

## Project ProjectName: \${ProjectName} ProjectKey: \${ProjectKey} Key: \${Key} Summary: \${Summary} Details \${IssueTypeName} \${Status} IssueType: Status: Priority: \${Priority} Description: \${Description} Wikimarkup: \${wiki:wikimarkup} Htmlmarkup: \${html:htmlmarkup} This template has:

- a Header with an Image
- Headings
- Text styling

Below is a sample of how the generated file will be populated:

| formatting                                |                                                                                                    |                            |                                |  |  |  |
|-------------------------------------------|----------------------------------------------------------------------------------------------------|----------------------------|--------------------------------|--|--|--|
| Project                                   |                                                                                                    |                            |                                |  |  |  |
| ProjectName:                              | ACADEMY                                                                                                    | ProjectKey:                | ACD                            |  |  |  |
| Key: ACD-5                                |                                                                                                    |                            |                                |  |  |  |
| Summary: Numqua<br>facilis labore id iste | -                                                                                                    | atibus asperiores ea harur | n quia ut debitis expedita aut |  |  |  |
| Details                                   |                                                                                                    |                            |                                |  |  |  |
| IssueType:<br>Priority:                   | Story<br>Medium                                                                                                    | Status:                    | Open                           |  |  |  |
| Description: On this                      | issue we are going to                                                                                                   | learn how can use the wil  | ki and html markup.            |  |  |  |
|                                           | kimarkup: Some <u>wiki</u> <sup>markup</sup> <del>text</del><br>s was noticed by <u>XP to (xpto)</u> ⊠. 🙂 🖓 🍚 🤤 GT_REAL |                            |                                |  |  |  |
| This was noticed by                       |                                                                                                    |                            |                                |  |  |  |
| This was noticed by<br>Htmlmarkup:        |                                                                                                    |                            |                                |  |  |  |
| -                                         |                                                                                                    |                            |                                |  |  |  |

### Thank you in advance. Enjoy our product.

### Here are the files related to this **Exercise**:

| File               | Description                      |
|--------------------|----------------------------------|
| Exercise2Template  | Exercise 2 Sample Template file  |
| Exercise2Generated | Exercise 2 Sample generated file |